19:49

取引口座の現在の状況を確認できる画面です。預入有価証券照会画面、出金依頼画面に遷移できます。

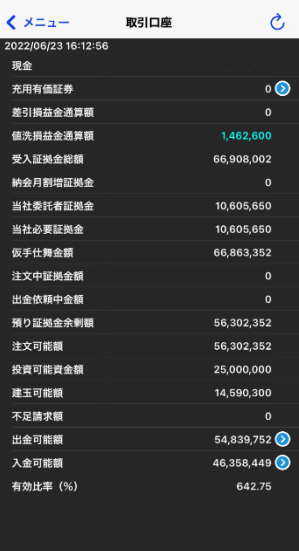

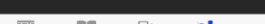

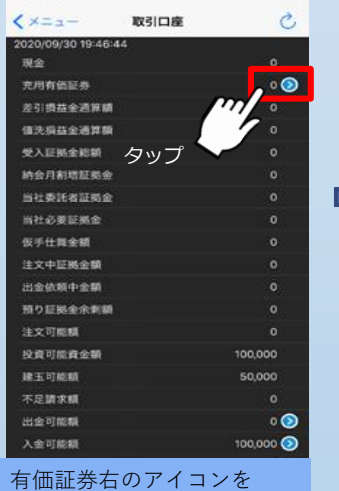

タップし、預入有価証券照 会画面に遷移します。

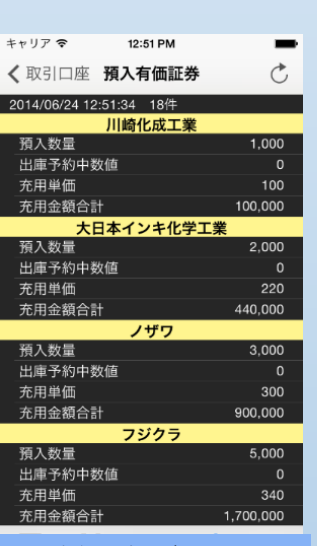

預入有価証券照会画面に遷 移します。

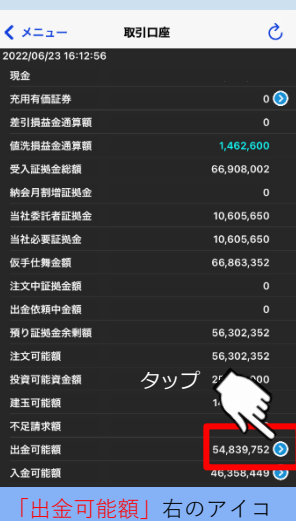

 $\Box$ 

 $rac{\text{O}}{\text{O}}$ 

相場 情報

ンをタップし、出金依頼画 面に遷移します。

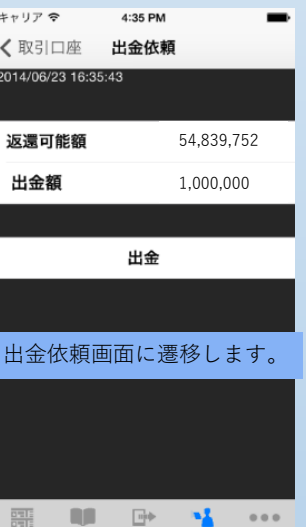

×Ā

照会

発注

 $000$ 

## ■取引口座照会画面 ■コント ■預入有価証券照会画面へ遷移 ■コント ■コント ■出金依頼画面に遷移